## **Kartfesting av utenlandske treslag ved innsending av søknad om utsetting av utenlandske treslag**

Dersom du som søker skal sende inn søknad om utsetting av utenlandske treslag kreves det at søker legger ved kart av utsettingsområdet/utsettingsområdene.

Dette gjøres ved at søker går inn i Kartverket sin nettbaserte kartløsning Norgeskart, og henter frem kart over ønsket område. Dersom du skal søke om utsetting i flere områder, anbefales det at søker skriver ut et kartutsnitt for hvert utsettingsområde. Søker fyller inn vedleggsnummer og evt. kartkoordinat(er). Søker skriver videre ut kartet, skisserer de ytre grensene av utsettingsområdet og skraverer (Fig. 1). Kartfestingene sendes sammen med søknadsskjemaet til fylkesmannen i fylket.

Dersom søker ikke har mulighet til å hente ut kartet/kartene selv, kan søker kontakte fylkesmannen i fylket for å få tilsendt kart [\(www.fylkesmannen.no\)](http://www.fylkesmannen.no/).

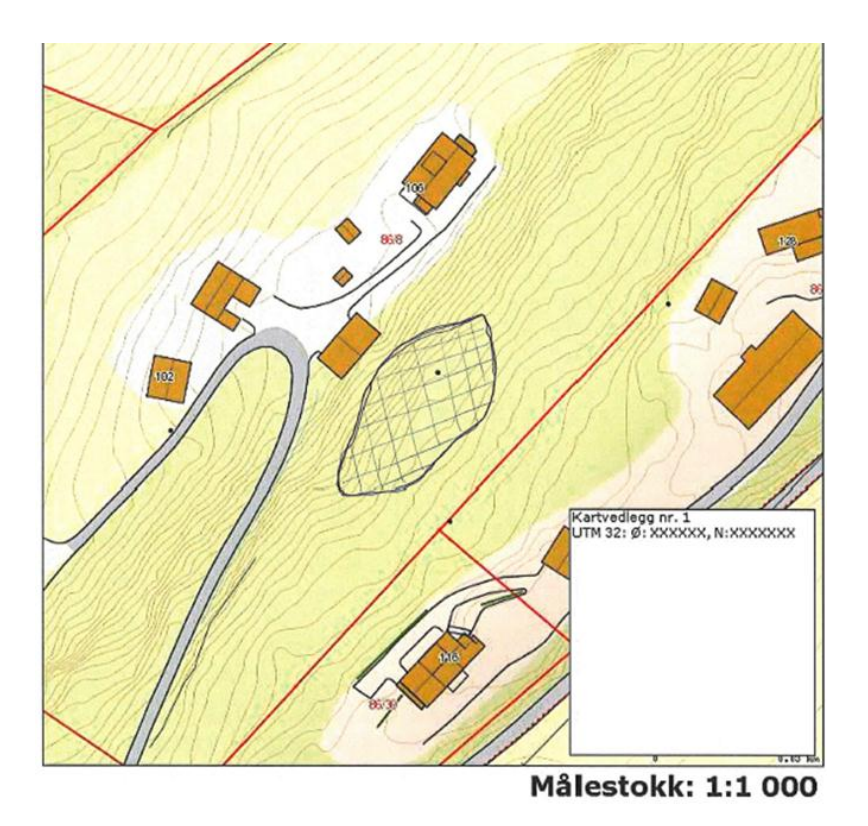

*Fig. 1* Eksempel på kartfesting av utsettingsområdet.

## *Opplasting av kart fra Norgeskart*

Søk opp Norgeskart via nettsiden [http://kart.statkart.no/.](http://kart.statkart.no/) Bruk søkefunksjonen under fanen «Kartlag», og tast inn adresse til den aktuelle eiendom. Dersom du velger «Flere valg» har du mulighet til å oppgi fylke, kommune, gårds- og bruksnummer til eiendommen for å få frem ønsket kartlag. Gårds- og bruksnummer kan innhentes via [http://www.seeiendom.no/.](http://www.seeiendom.no/) Etter å ha fylt ut informasjon om den aktuelle eiendommen, klikker du på «søk-tegnet» (forstørrelsesglass), og

søkeresultat vises på skjermen. Ved å trykke på «skriv ut-tegnet» vil et nytt vindu vises. Under fanen «Utskrift» skal følgende informasjon fylles inn:

*Tekst:* Oppgi nummer på kartvedlegg (Fig. 1). Nummeret på kartvedlegget skal føres i punkt 5 i søknadsskjemaet. Oppgi UTM koordinat(er) inkl. sonebelte for utsettingsområdet dersom det er kjent.

*Målestokk:* Velg målestokk mellom 1: 10 000 og 1: 1000. Dette er viktig for at kartfestingen skal bli nøyaktig nok.

I «Velg element i utskrift» krysser du av for «Tekst» og «Målestokk». Trykk deretter «Lag utskrift», og en utskriftsvennlig versjon av kartet blir laget. Skriv deretter ut kartet, helst i farger, og skisser ytterkant av utsettingsområdet tilsvarende eksempelet i figur 1.

## *Kartfesting av eksisterende forekomst(er) av utenlandske treslag*

Dersom du kjenner til eksisterende forekomster av utenlandske treslag på eiendommen skal disse også kartfestes, og legges ved som vedlegg til søknadsskjemaet. Dette gjøres på samme måte som ved kartfesting av utsettingsområdet, med unntak av informasjon som skal føres inn under fanen «Utskrift». Under fanen «Utskrift» skal følgende informasjon føres inn:

*Tittel:* Før inn «Kartfesting av eksisterende forekomst av utenlandske treslag» i tittelfeltet.

*Tekst:* Oppgi nummer på kartvedlegg. Det totale antallet kartfestinger av eksisterende forekomster av utenlandske treslag skal føres inn under punkt 22 i søknadsskjemaet. Oppgi videre eiendommens gårds- og bruksnummer. Dersom du kjenner til navnet på treslaget (vitenskapelig og/eller norsk navn) og UTM koordinat (er) inkl. sonebelte, oppgi dette.

*Målestokk:* Velg målestokk mellom 1: 10 000 og 1: 1000. Dette er viktig for at kartfestingen skal bli nøyaktig nok.

Under «Velg element i utskrift» krysser du av for «Tittel», «Tekst» og «Målestokk». Trykk deretter «Lag utskrift», og en utskriftsvennlig versjon av kartet blir laget. Skriv deretter ut kartet, og skisser utsettingsområdet tilsvarende eksempelet i figur 1.